#### **Cirrus Curve**

**Select** your desired Cirrus Curve unit from the mediatechnologies Cirrus Curve price sheet by model number.

**Follow** the Step-by-Step method to tell us how you want your Cirrus Curve unit finished. Make sure you indicate your finish choice for each step below in your purchase order. We will list your choices as notes below each individual model number in your order acknowledgement.

To the right is a simple explanation of a mediatechnologies Cirrus Curve model number.

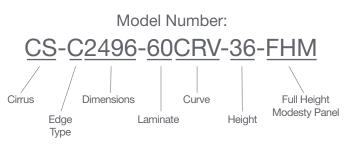

Step 1: Select HPL for work surface.

Choose from our selection of finishes.

See our selection of finish choices at <a href="https://www.mediatechnologies.com/resources/finishes">https://www.mediatechnologies.com/resources/finishes</a>

Enter your selection on "Work Surface HPL" line on the last page of this designator.

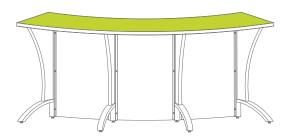

Step 2: Select horizontal PVC for work surface.

Choose from our selection of finishes.

See our selection of finish choices at <a href="https://www.mediatechnologies.com/resources/finishes">https://www.mediatechnologies.com/resources/finishes</a>

Enter your selection on "Work Surface PVC" line on the last page of this designator.

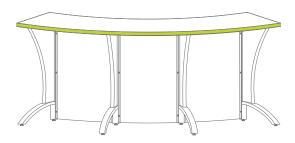

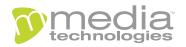

## "How do I add finishes to..."

### **Cirrus Curve**

**Step 3:** Select high pressure laminate for end/intermediate panels.

Choose from our selection of finishes.

See our selection of finish choices at <a href="https://www.mediatechnologies.com/resources/finishes">https://www.mediatechnologies.com/resources/finishes</a>

Enter your selection on "Panel HPL" line on the last page of this designator.

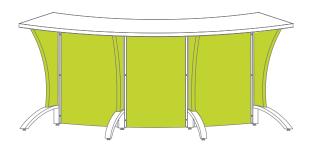

### **Step 4:** Select vertical PVC for panel edges.

Choose from our selection of finishes
See our selection of finish choices at
<a href="https://www.mediatechnologies.com/resources/finishes">https://www.mediatechnologies.com/resources/finishes</a>

Enter your selection on "Panel PVC" line on the last page of this designator.

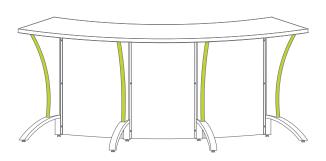

## Step 5: Select powder coat for steel legs.

Choose from our selection of finishes.

See our selection of finish choices at <a href="https://www.mediatechnologies.com/resources/finishes">https://www.mediatechnologies.com/resources/finishes</a>

Enter your selection on "Steel Leg Powder Coat" line on the last page of this designator.

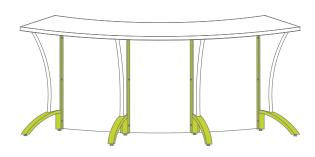

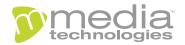

# "How do I add finishes to..."

## **Cirrus Curve**

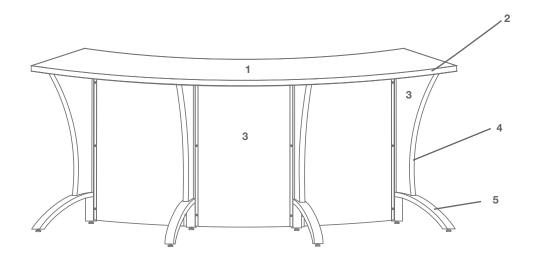

| Job:             |                        |
|------------------|------------------------|
| Model Number:    |                        |
| Finish Schedule: |                        |
|                  |                        |
| 1                | Work Surface HPL:      |
|                  |                        |
| 2                | Work Surface PVC:      |
|                  |                        |
| 3                | Panel HPL:             |
|                  |                        |
| 4                | Panel PVC:             |
| •                |                        |
|                  |                        |
| 5                | Steel Leg Powder Coat: |